## 3. Application Process Overview

### **3.1 Applicant creates an STSM request**

The applicant encodes an STSM application by logging into e-COST and clicking on the STSM application tab.

If the applicant's e-COST profile is incomplete, they will first have to fill in the missing information (affiliation, education details, CV).

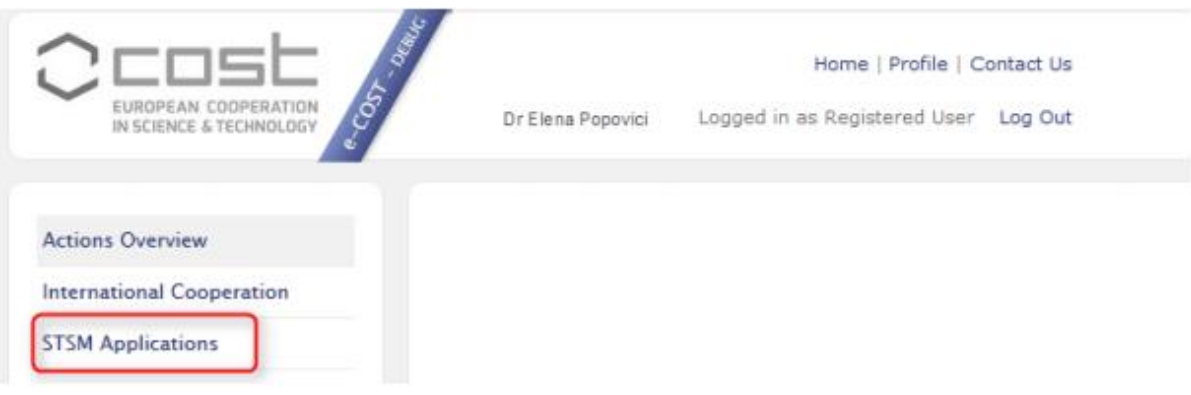

Any already submitted applications are available for consultation in the applicant's e-COST profile. To submit a new application, the applicant presses the button 'Create a new STSM Request'.  $A - 1$  $ICTCMAA$ 

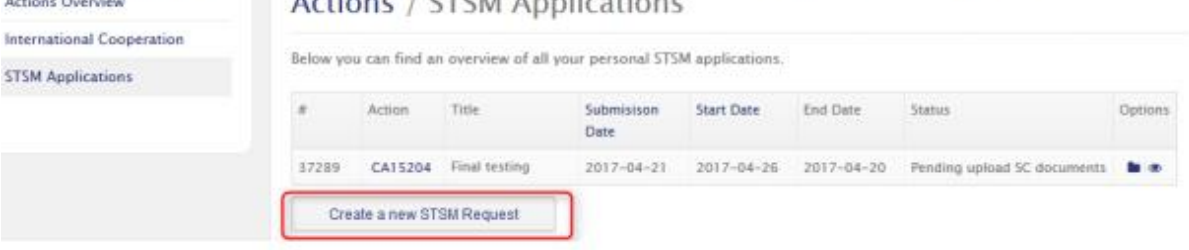

The application page contains the following sections:

- \* Applicant details
- STSM details (the application must start and end during the same Grant Period (GP). If a GP is not active, the applicant will not be able to submit an application.
- \* Bank details
- Host details (must be located in a different country than the country of the applicant)
- **\*** Financial support
- \* Supporting documents (2nd page of the application also reachable by clicking on button in the upper left corner)

# **STSM Application**

### **APPLICANT DETAILS**

Home Institution: \*

-- Select Institution --

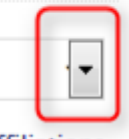

**Add/Edit Affiliations** 

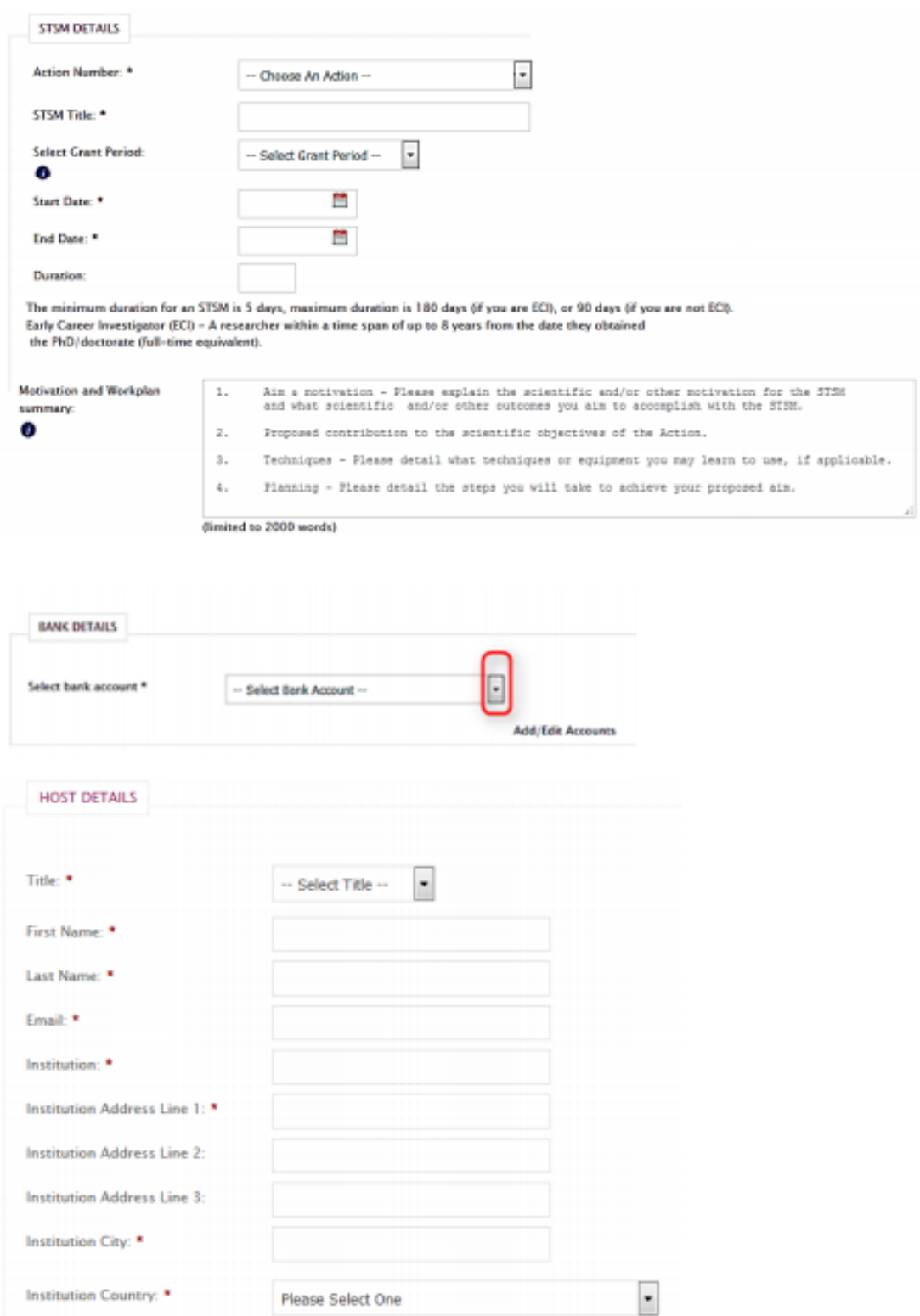

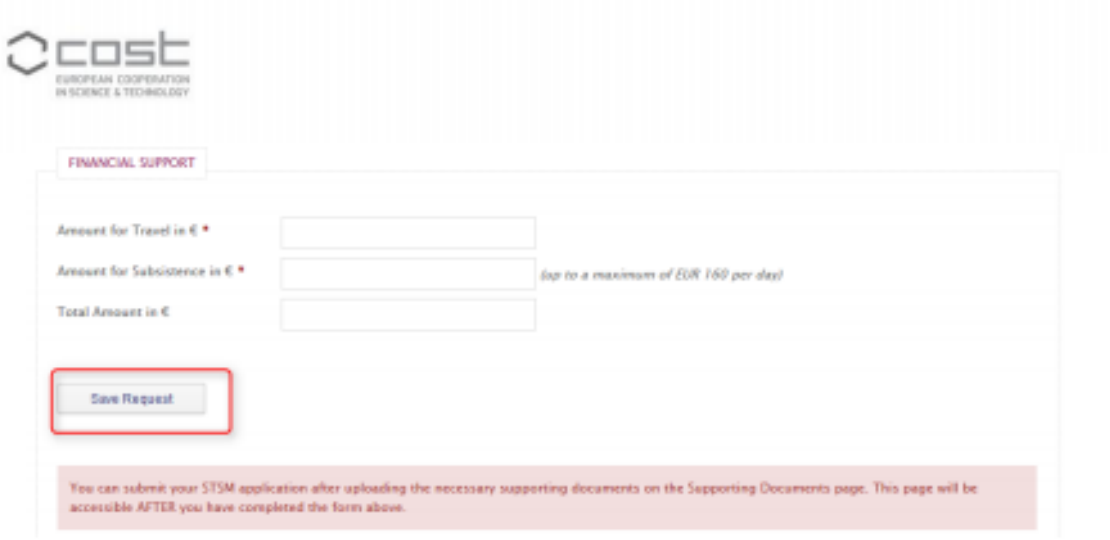

If the applicant is from an Inclusivenss Target Country, (s)he can apply for a pre-payment of 50% of the Grant. The applicant must keep in mind that the transfer of the 50% of the Grant can only take place after the mission has started and as such, requesting a pre-payment is more effective for STSMs longer than 1 month. The screen will show as below:

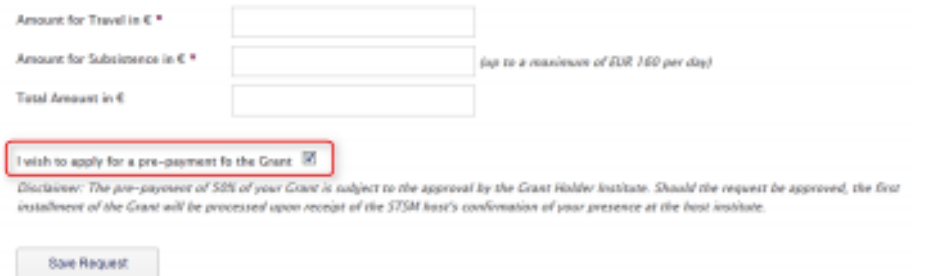

The request can be save only if all fields have been completely on the page, otherwise the information is lost. After saving the request, the applicant must upload specific supporting documents in order to be able to submit the application.

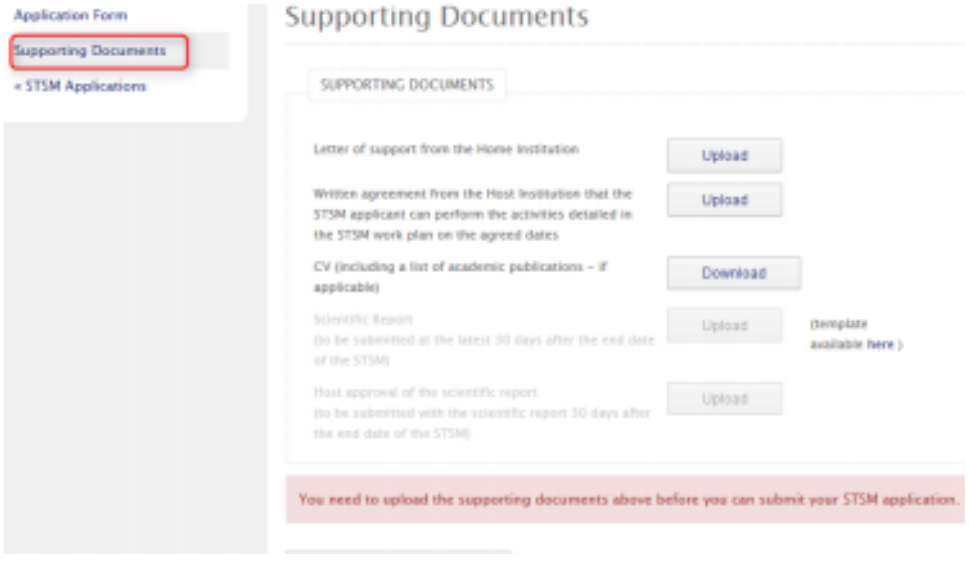

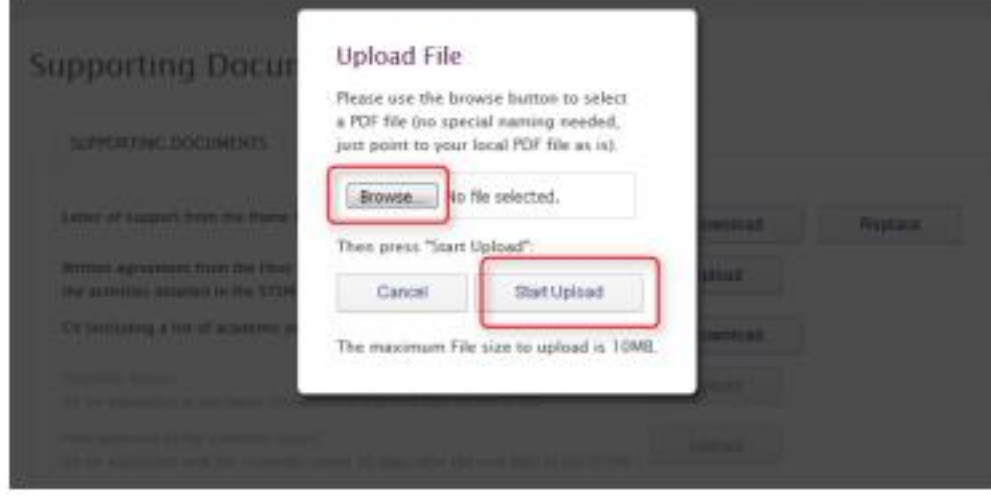

### **Supporting Documents**

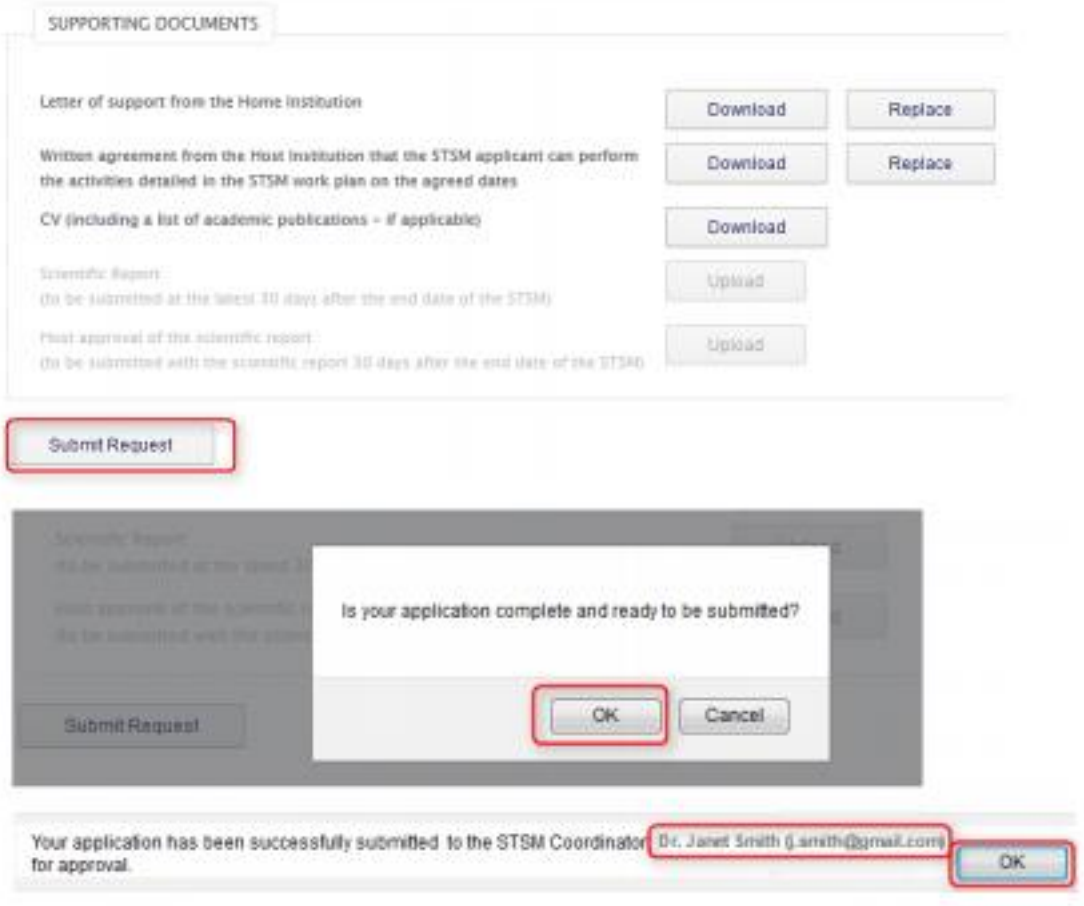

### **3.2 STSM Coordinator approves/rejects the application**

As soon as the application is submitted, the STSM coordinator is notified. The applicant also receives a copy of the notification.

If the STSM coordinator wishes to approve the application, the STSM coordinator must confirm that the Workplan is in line with the Action's objectives, decide the level of the Grant that can be awarded, and confirm that the supporting documents are valid. The amount of the awarded Grant can never be higher than what the applicant requested.

If the application is rejected, the STSM coordinator must provide a justification to guide the applicant in her/his resubmission

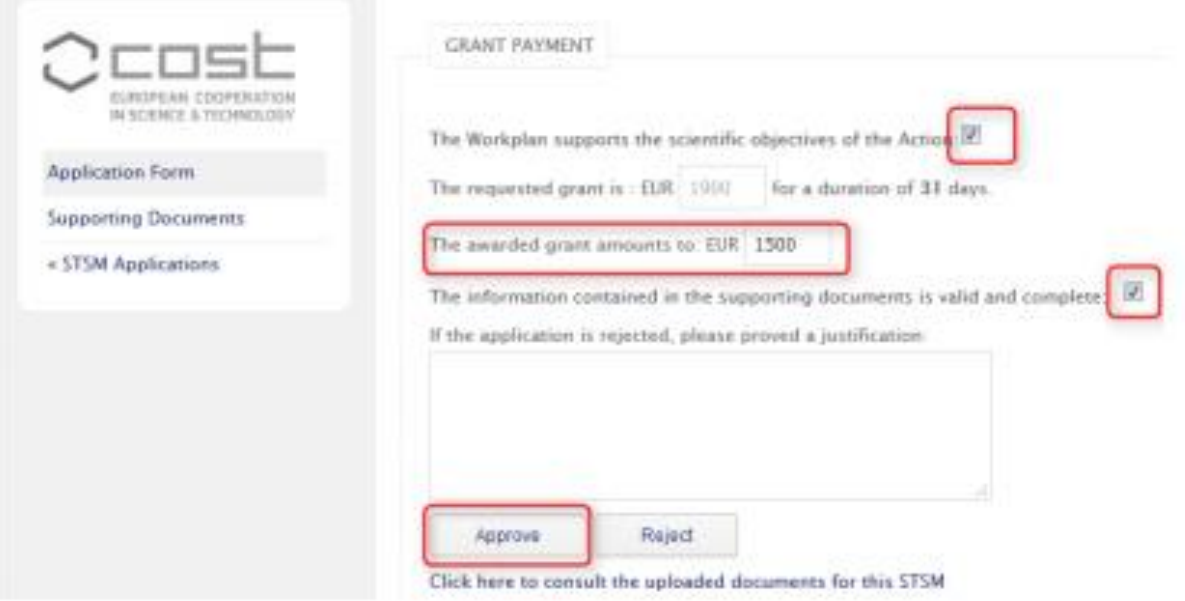

### **3.3 The GH sends the applicant the Grant Notification Letter**

As soon as the STSM coordinator approved the STSM application, the GH is notified to send the Grant Letter notification.

The STSM is then activated by the Grant Holder.

### **3.4 STSM grantee uploads the scientific report and host approval of the report**

1 day and 15 days after the end of the STSM, the grantee receives a reminder to upload the scientific report and the host approval of the report. The deadline to submit the last supporting documents is 30 days from the end of the STSM.

The submission of the supporting documents is mandatory or the Grant is cancelled. Late submission, beyond the deadline, can also lead to the cancellation of the Grant and, in cases when a pre-payment was done, the obligatory reimbursement by the grantee of the amount received.

A scientific report template is available on the Supporting documents page or on-line here: [http://www.cost.eu/STSM\\_report\\_template](http://www.cost.eu/STSM_report_template)

The STSM grantee must complete this template and save it in pdf before uploading it in e-COST.

The host approval of the report can be an email.

### **3.5 STSM Coordinator approves/rejects the scientific report**

The STSM coordinator is notified when the applicant submitted the scientific report and host approval and has to verify the validity of the report by clicking the link in the notification.

If the application is rejected, the STSM coordinator must provide a justification to guide the STSM grantee in her/his resubmission. If the STSM coordinator approves the report, the GH is notified that the grant can be paid.

**3.6 The GH makes the payment of the Grant or, if applicable, of the 2nd instalment of the Grant**  The GH can download an excel list of STSM grants that are ready to be paid. This list contains the necessary information for the GH financial and accounting department to process the Grant transfer.